# **ADVANCED FREE-CUT**

## 23.11

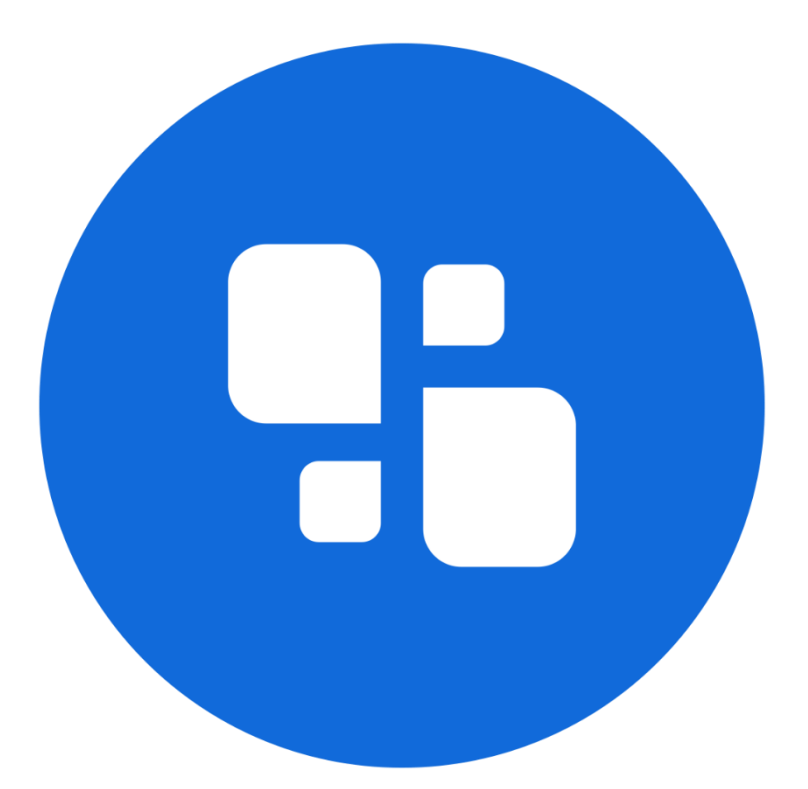

**USER MANUAL** 

09.11.2023

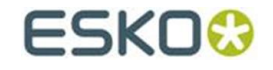

#### © Copyright 2023

Esko-Graphics Imaging GmbH, 25524 Itzehoe, Germany

All rights reserved. This document and all information and instructions contained within are the property of Esko-Graphics. These documents contain the product descriptions according to their current state at the time of publication, but no responsibility whatsoever is taken for the correctness of this information. No guarantees are granted or expanded upon by this document. Furthermore, Esko-Graphics does not guarantee the illustrations relating to the usage of the products, or for the results from using the software or the use of the information contained herein. Esko-Graphics is not responsible for direct or indirect damages caused by the logical consequences or latent damages which may result from the use of the software, or from the impossibility of software use or of the information contained herein.

The technical data contained herein and the content of this manual are subject to change without prior notification. Revisions which point out such changes and/or supplements may be issued from time to time.

Without express written consent, no part of this document may be reproduced, transferred, electronically stored or published, irrespective of the reasons and irrespective of the method or means used, i.e. electronic, mechanical, by printing, microfilm, etc.

These documents replace all previous versions.

Grapholas® is a registered trademark of Esko-Graphics Imaging GmbH.

Cyrel®, Cyrel® Digital Imaging System and Cyrel® Digital Imager (CDI) are registered trademarks of DuPont.

Microsoft and the Microsoft Logo are registered trademarks of Microsoft Corporation in the USA and other countries.

Esko-Graphics software may include the "RSA Data Security, Inc. MD5 Message-Digest Algorithm".

JDF and the JDF Logo are trademarks of the CIP4-Organisation. Copyright 2001 The International Cooperation for the Integration of Processes in Prepress, Press and Postpress (CIP4). All rights reserved.

Java and all Java-based trademarks and logos are trademarks or registered trademarks of Sun Microsystems in the U.S. and/or other countries.

Some parts of this software use technologies of JGoodies, Barbecue (Copyright 2003, International Barcode Consortium), and Jakarta (licensed by Apache: www.apache.org/licenses/LICENSE-2.0.txt).

All other product names are trademarks or registered trademarks of their respective owners.

### **Table of Contents**

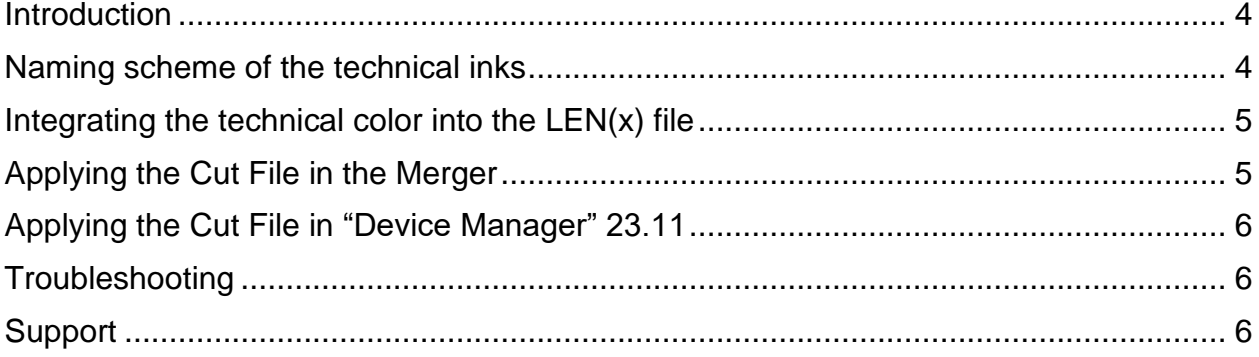

#### <span id="page-3-0"></span>**Introduction**

"Advanced Free-CUT" allows the use of free shapes for cutting the flexo plates.

The technical inks in the LEN(x) file are used for cutting, as long as they match the correct naming scheme.

#### <span id="page-3-1"></span>**Naming scheme of the technical inks**

Once the name of the technical color corresponds to the following scheme, it is automatically used for cutting:

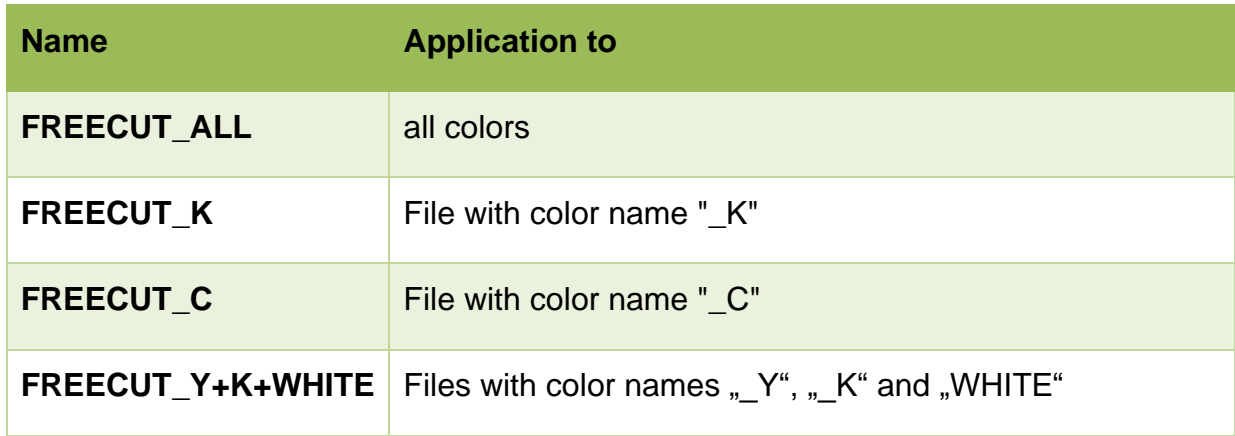

A design can therefore contain several technical colors so that they can be applied later as desired.

It is important that the  $LEN(x)$  file is correctly named. The color is specified with a  $"$  " in the LEN(x) file. This must correspond to the name in the technical color.

#### <span id="page-4-0"></span>**Integrating the technical color into the LEN(x) file**

The technical color is integrated via the "*Step & Repeat Template based (Classic)"* module.

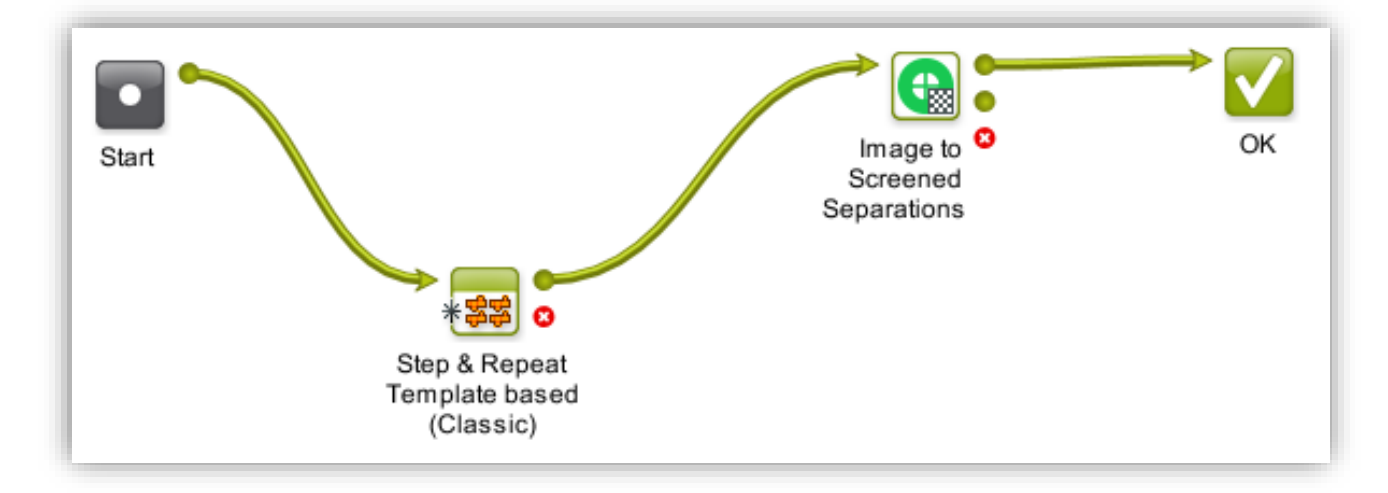

The following parameters must be set:

- Output Format: Normalized PDF (embed all)
- "Include CAD info for Digital Flexo Suite"

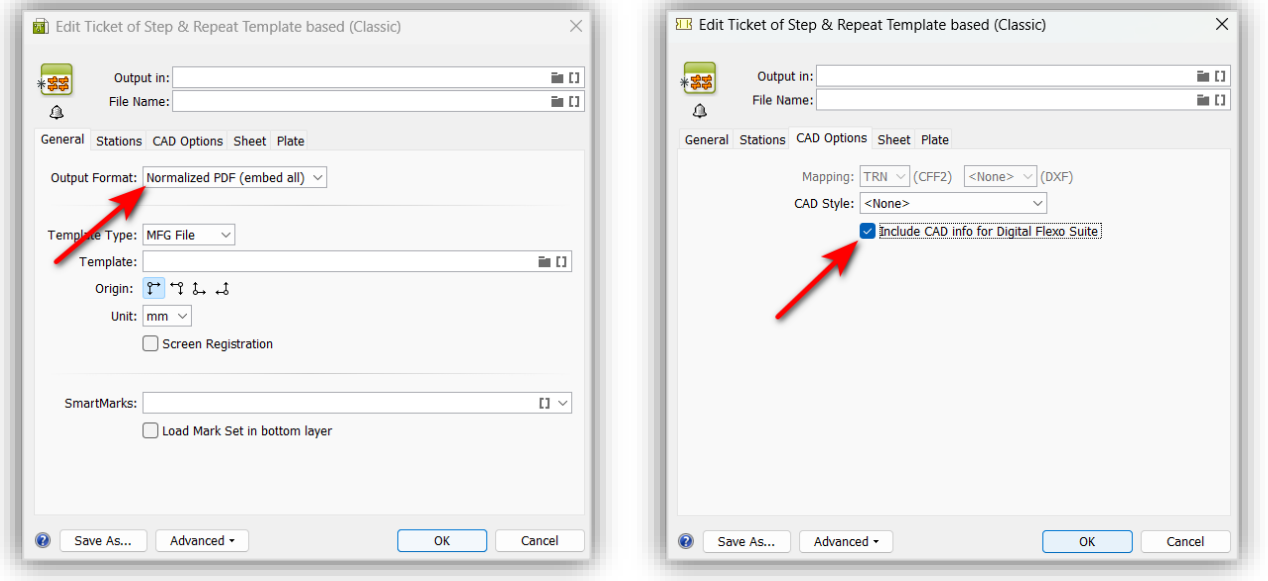

Depending on the workflow, the parameters may differ. For more help, see the Automation Engine User Guide.

<span id="page-4-1"></span>More information on how to set up "Advanced Free-Cut" can be found here:

*[Automation Engine complete manual](https://www.esko.com/Support/Product?id=Automation%20Engine)*

#### **Applying the Cut File in the Merger**

The cut file is automatically applied in the merger of the Digital Flexo Suite with the XL-Cut workflow if a "*Staggered Cut"* license is available.

Mergers without XL-Cut output ignore the cut content of the LEN(x) file.

#### <span id="page-5-0"></span>**Applying the Cut File in "Device Manager" 23.11**

The cut file is applied automatically with the cutting workflow enabled. No extra settings are necessary.

#### <span id="page-5-1"></span>**Troubleshooting**

If the desired incision is not applied, please check the following:

- Does the name of the technical color match the LEN(x) file?
- Digital Flexo Suite: Do I have a "Staggered Cut" license?
- Device Manager: Is the "Apply cutting flow" option enabled?
- Does the LEN(x) file contain technical colors at all (checking with Bitmap Viewer) ?

#### <span id="page-5-2"></span>**Support**

Contact information can be found on [www.esko.com.](http://www.esko.com/)